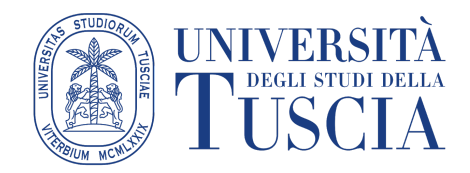

**Procedura per l'inserimento del banner del 5x1000 a favore dell'Ateneo**

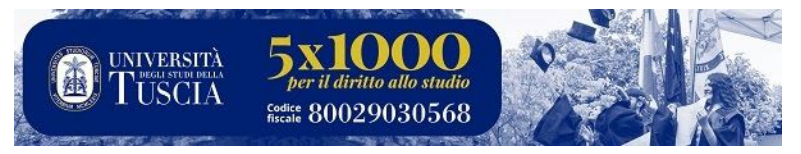

## Come aggiungere o modificare una firma (o un *banner*)

- 1. Apri [Gmail.](https://mail.google.com/)
- 2. In alto a destra, fai clic su Impostazioni **Impostazioni**.
- 3. Inserisci il testo o l'immagine della firma nel riquadro della sezione "Firma" (si ricorda che è possibile aggiungere più di una firma).
- 4. Infine fai clic su Salva modifiche in fondo alla pagina.

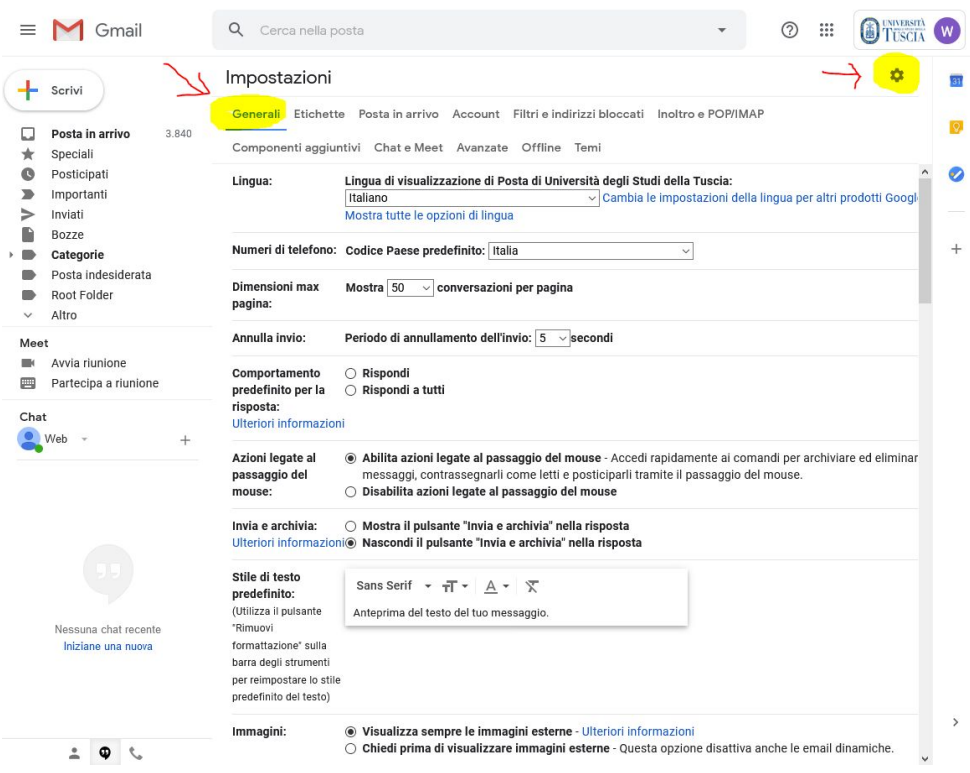

Scorrere la pagina fino all'occorrenza relativa alla **FIRMA** *in calce ai messaggi* e crearne una nuova *(es. 5x1000)*

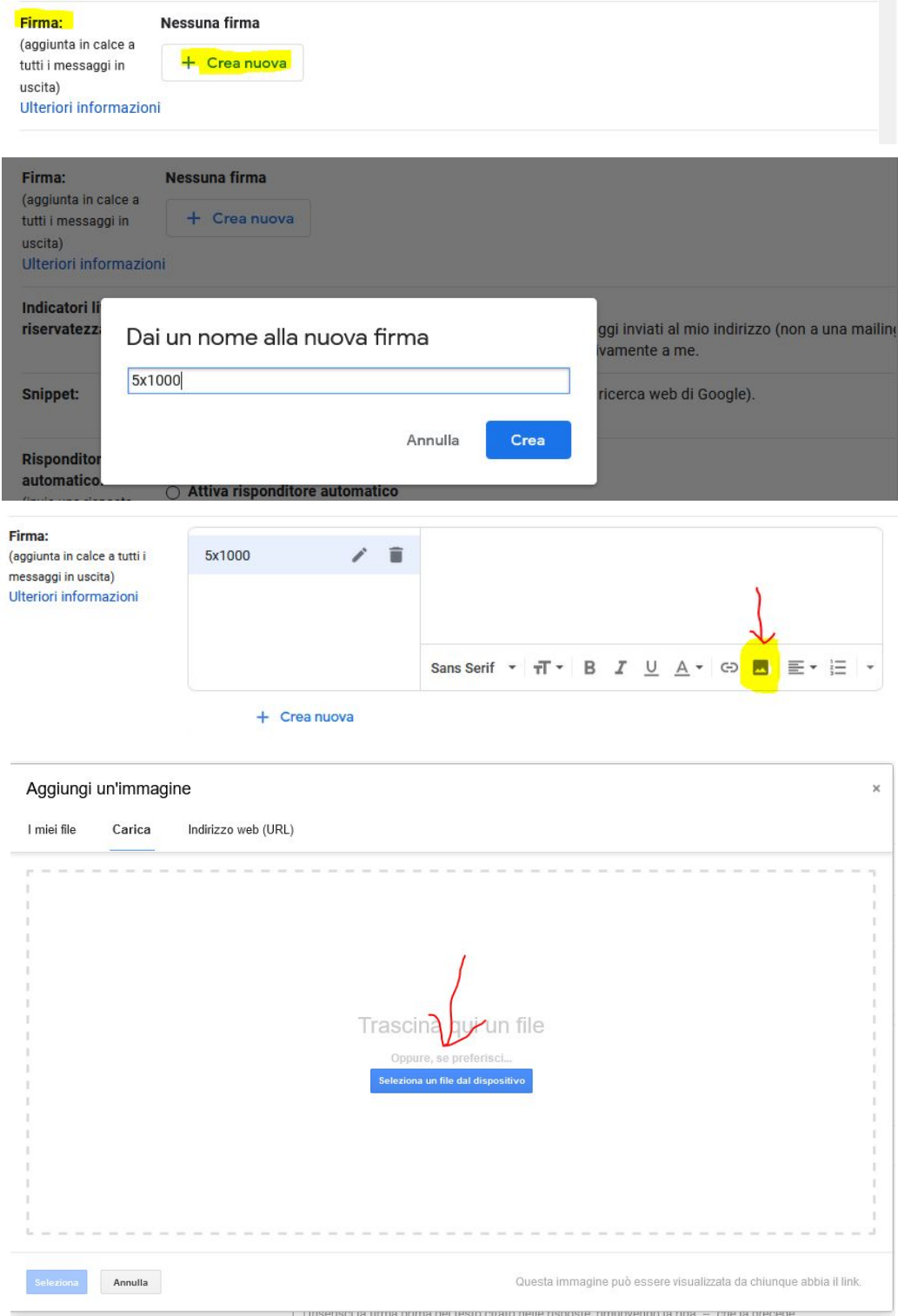

## Quindi caricare il seguente file:

[http://www.unitus.it/public/platforms/1/cke\\_contents/10041/unitus\\_banner\\_5x1000\\_ridimensionato.jpg](http://www.unitus.it/public/platforms/1/cke_contents/10041/unitus_banner_5x1000_ridimensionato.jpg)

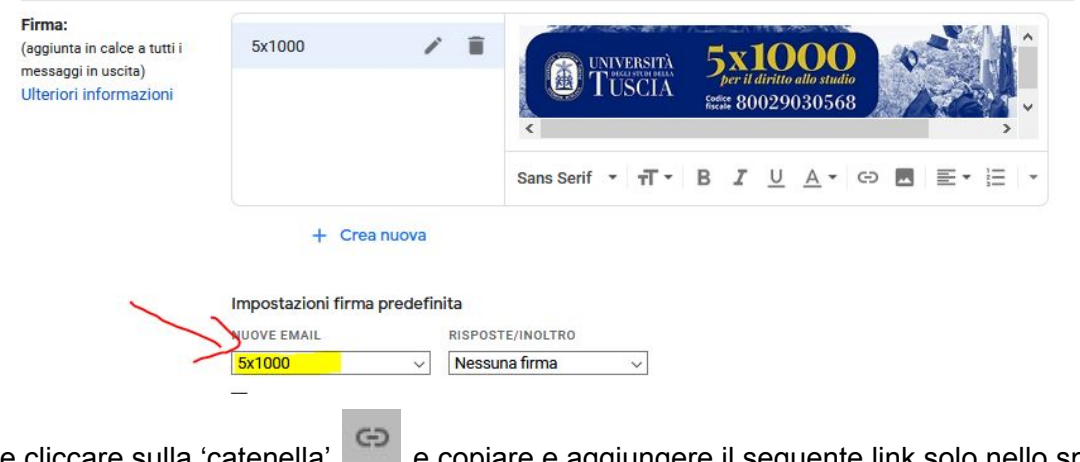

Infine cliccare sulla 'catenella' e copiare e aggiungere il seguente link solo nello spazio indicato ovvero "indirizzo web":

**http://www.unitus.it/it/unitus/sostieni-unitus//articolo/5xmille**

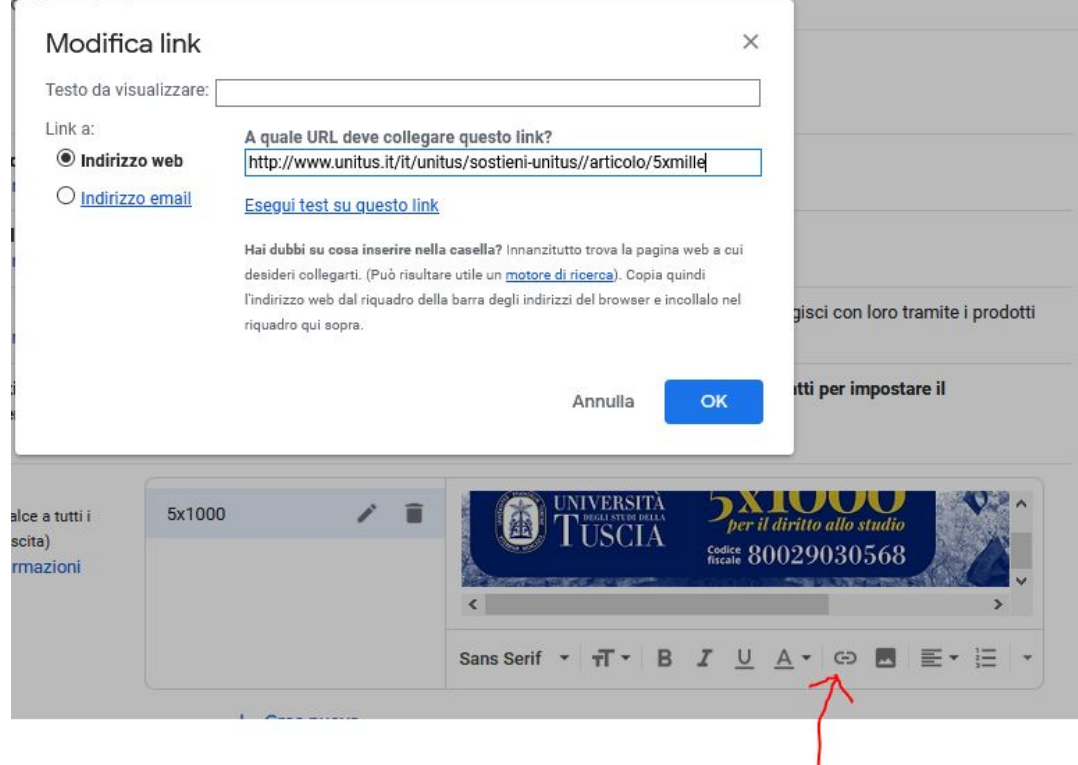

Infine ricordarsi di salvare le modifiche come indicato

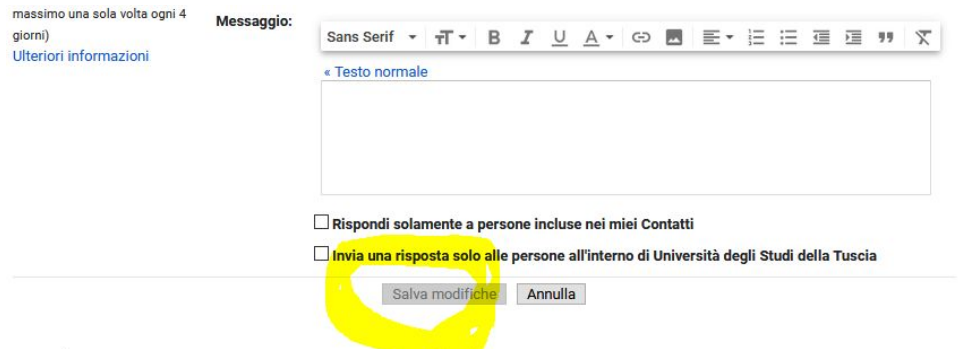